### **Professional Bartender 1.9**

The Professional Bartender is a complete bartending program to assist both the professional bartender and the amateur mixer just mixing a few drinks for friends. The program is easy to use yet very powerful.

The version you currently hold is version 1.9, the shareware pre-release version. This version is a fully functional version that you can test for 30 days. After no more then 30 days, if you find the program useful you can order the upgraded version 2.0 for only \$19.95. This is \$10.00 less then the suggested retail price. To order, select Print Order Form from the opening menu to print out the order form to your default printer. Please note that this is very abbreviated documentation. Version 2.0 comes with a complete printed manual and online help.

When run the program will display the main screen. The full list of drinks will be displayed in the list box (200+ drinks for ver. 1.9, 1000+ drinks for ver. 2.0). Clicking the mouse button on any drink will display the drink. Multiple drinks can be highlited by holding down the <CTRL> key while selecting a drink. This allows you to print only the drinks in the drink box that you want to.

The drink is listed by 7 seperate catagories:

Drink Name: The name of the drink. Ingredients: A list of all the ingredients required for the drink. Type: The catagory that the drink falls in (Cocktail, Punch etc...) Season: The recommend season (if any) for the drink. Temperature: Recommend serving temperature (hot, room or cold). Directions: Directions on how to make the drink. Glassware: Recommend glassware for the drink (with picture).

Help is available on the following topics:

**ADD: MODIFY: DELETE: SEARCH FUNCTIONS: PRINTING FUNCTIONS:**

## **Add**

ADD:

New drinks can be added at any time. The CLEAR button with clear the current drink to make entering eaiser. Please note that the drink name must be unique. Also, the Season, Temperature and Glassware must be one of the following types:

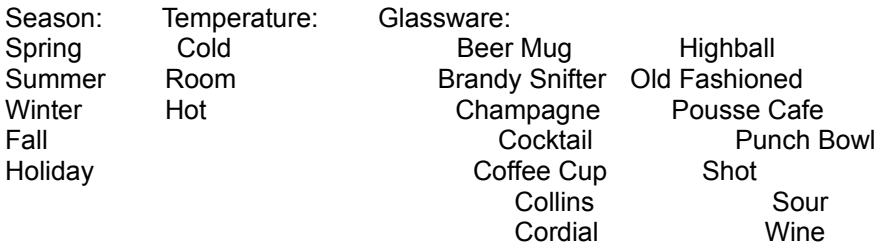

NOTE: The text for the Season, Temperature and Glassware fields must be typed in EXACTLY as shown above!

'Beer Mug' is correct.

 'beer mug' is incorrect and will display an alert box when the ADD key is pressed. 'BEERMUG' is also incorrect.

# **Modify**

MODIFY:

Any of the catagories can be modified by clicking on the catagory with the mouse. The modified drink can the be saved with the modify button. All the restrictions of the ADD button apply.

## **Delete**

DELETE:

Delete will permently delete the highlighted drink. You will be prompted about this.

## **Print**

PRINT DRINK:

Print drink will print the current drink to the default printer.

#### PRINT SELECTED:

Will print all the drinks that have been highlighted to the defult printer. It will print 4 drinks per 8 1/2' x 11' page.

### PRINT LIST:

Print list will print all of the drinks in the current drink list box to the default printer. It will print 4 drinks per 8 1/2' x 11' page.

### **Search**

#### SEARCH:

The real power of this program is the search features. You can search for drinks on any key, using logical AND and OR statements. The last search string you used will appear in the search window when you call it. This allows you to narrow the last search further.

#### MENU BAR:

The menu bar is used to enter in the item for the search. When you click on the item it will appear in the search string window. To enter an item not in the menu bar, click on the OTHER menu option. You will then be prompted to enter in the field on which you wish to search on.

#### NEW SEARCH:

When the New Search radio button is pushed, the search will clear the drink list box. Only the drinks that satisfy your search string will appear.

#### APPEND SEARCH:

When the Append Search radio button is pushed, the items that satisfy your search string will be added to the drinks already in the drink list box.

#### ALL:

Searching with the all key will re-list all possible drinks.

#### AND:

And will search for drinks that include all of items listed. For example:

Liquor(Vodka) AND Ingredients(Orange Juice) AND Glassware(Collins)

will search for drinks with BOTH vodka and orange juice AND that use a collins glass.

#### OR:

Or will search for drinks that include either of the items listed. For example: Season(Holiday) OR Temperature(Hot)

will search for drinks that EAITHER are holiday drinks OR hot drinks.

CLEAR will clear the search string, while UNDO will clear the last entry of the search string.

SEARCH will initiate the search, while CANCEL will cancel the search.